## 如何在企业邮件服务器上增加短信服务?

一、要实现的功能

在企业现有邮件服务器上增加短信服务,实现通过邮件来发送短信和接收短信功能。 本方案的优点是不需要对现有邮件服务器做任何设置,部署灵活,可以部署在任何一台可以 访问邮件服务器的 PC 机上。

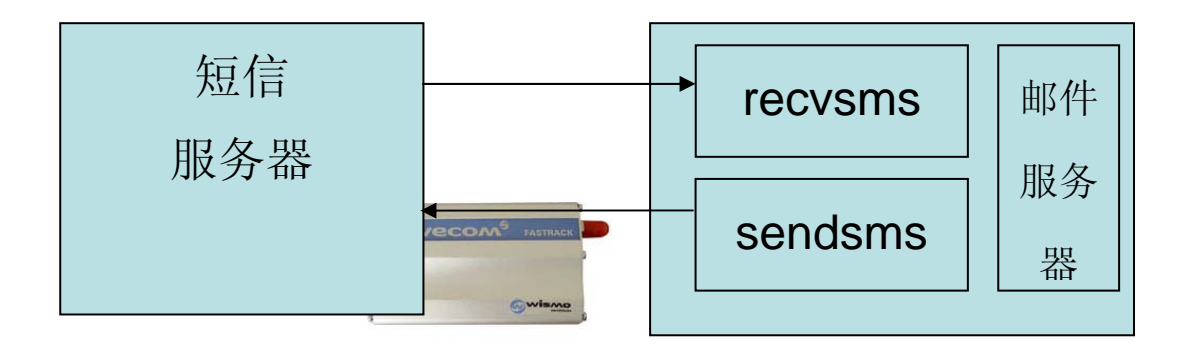

通过 2 个邮箱将邮件服务和短信服务绑定,通过 SMTP、POP3 协议可以实现短信接收和发 送。

二、原理

在企业现有邮件服务器上开始 2 个用于短信服务的邮箱。一个用于发送短信(例如: [sendsms@mailer.com.cn](mailto:sendsms@mailer.com.cn) ), 一个用于接收短信(例如: [recvsms@mailer.com.cn](mailto:recvsms@mailer.com.cn))。 [通过短信服务器实时监控](mailto:%E9%80%9A%E8%BF%87%E7%9F%AD%E4%BF%A1%E6%9C%8D%E5%8A%A1%E5%99%A8%E5%AE%9E%E6%97%B6%E7%9B%91%E6%8E%A7sendsms@mailer.com.cn)sendsms@mailer.com.cn 邮箱,当有新邮件时,就读取邮件主题和 邮件正文,把邮件主题作为接收方的手机号码,把邮件正文作为短信内容,通过短信猫发送 出去。当监控到短信猫SIM卡上有短信进来时, 自动转为邮件发送到[recvsms@mailer.com.cn](mailto:%E8%87%AA%E5%8A%A8%E8%BD%AC%E4%B8%BA%E9%82%AE%E4%BB%B6%E5%8F%91%E9%80%81%E5%88%B0recvsms@mailer.com.cn) 邮箱。

三、所需的硬件、软件 硬件: Wavecom M1206B (M1306B)串口短信猫

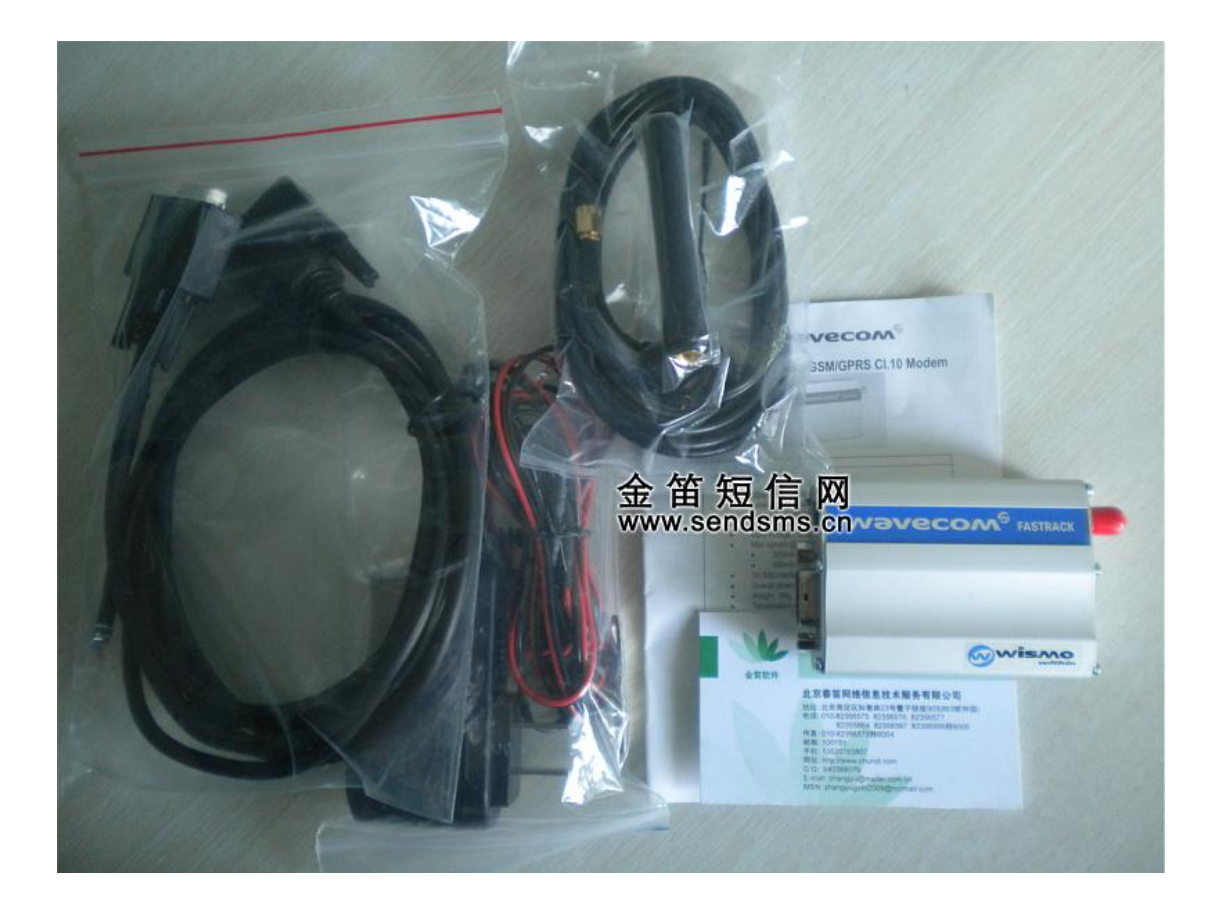

软件: 短信服务器试用版下载: http://www.sendsms.cn/soft21.htm

四、步骤

- 1、 安装短信设备。放入可以正常使用的 GSM 网络 SIM 卡。
- 2、 下载短信服务器软件,并安装说明书的步骤配置并启动。
- 3、 修改配置文件 jdsmsserver\conf\SMSServer.conf 【红色部分是需要修改的部分】

# 如果有多个发送设备,使用轮询调度法,平均分配发送任务,轮流使用 #smsserver.balancer=RoundRobinLoadBalancer

# 请根据您具体应用环境,修改端口号和波特率。

# 建议使用 M1206B 或 M1306B 串口, USB 口在 linux 老版本需要驱动。

gateway.0=M1306B, SerialModem

M1306B.port=COM1

- M1306B.baudrate=115200
- M1306B.manufacturer=Wavecom
- M1306B.model=M1306B
- M1306B.protocol=PDU
- M1306B.pin=0000
- M1306B.inbound=yes
- M1306B.outbound=yes
- M1306B.smsc\_number=

# Here is an example of a Email interface. interface.4=email1, Email email1.mailbox\_protocol=pop3 email1.mailbox\_host=210.76.108.233 email1.mailbox\_port=110 email1.mailbox\_user=sendsms@mailer.com.cn email1.mailbox\_password=xxxx email1.mailbox\_name=INBOX email1.to=recvsms@mailer.com.cn email1.from=sendsms@mailer.com.cn email1.smtp\_host=210.76.108.233 email1.smtp\_port=25 email1.smtp\_user=sendsms@mailer.com.cn email1.smtp\_password=xxxx email1.message\_subject=SMS from %originator% email1.message\_body=emailbody.html.tpl

4、 修改完毕,需要重新启动短信服务

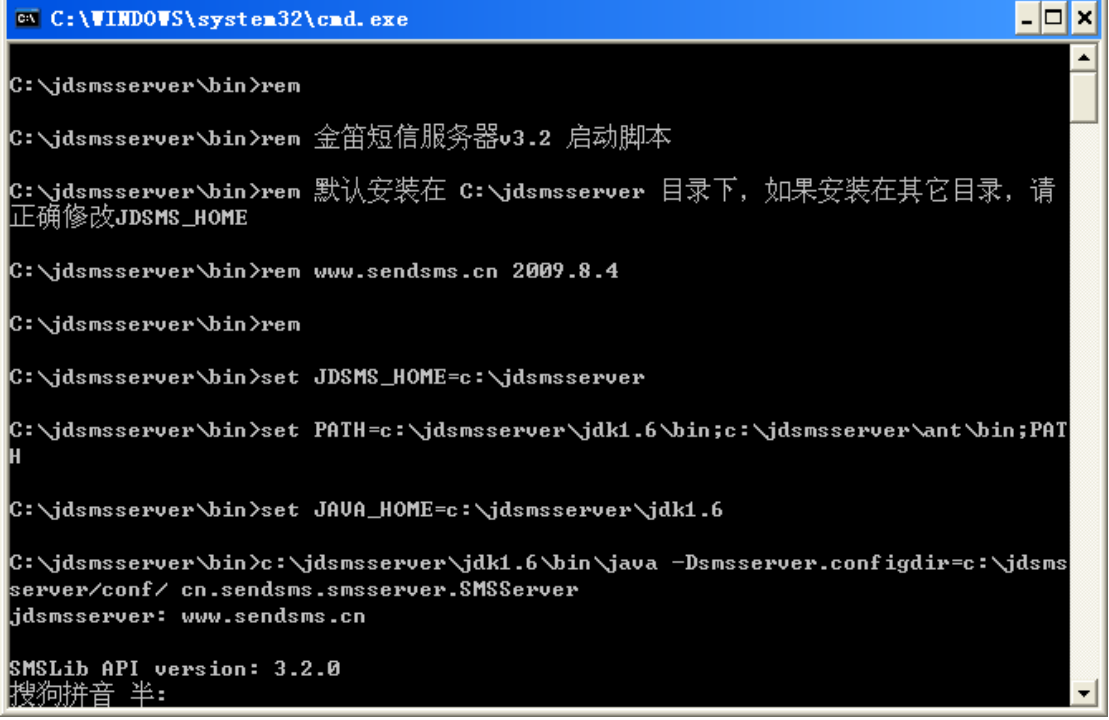

5、测试。 通过邮件发送短信:

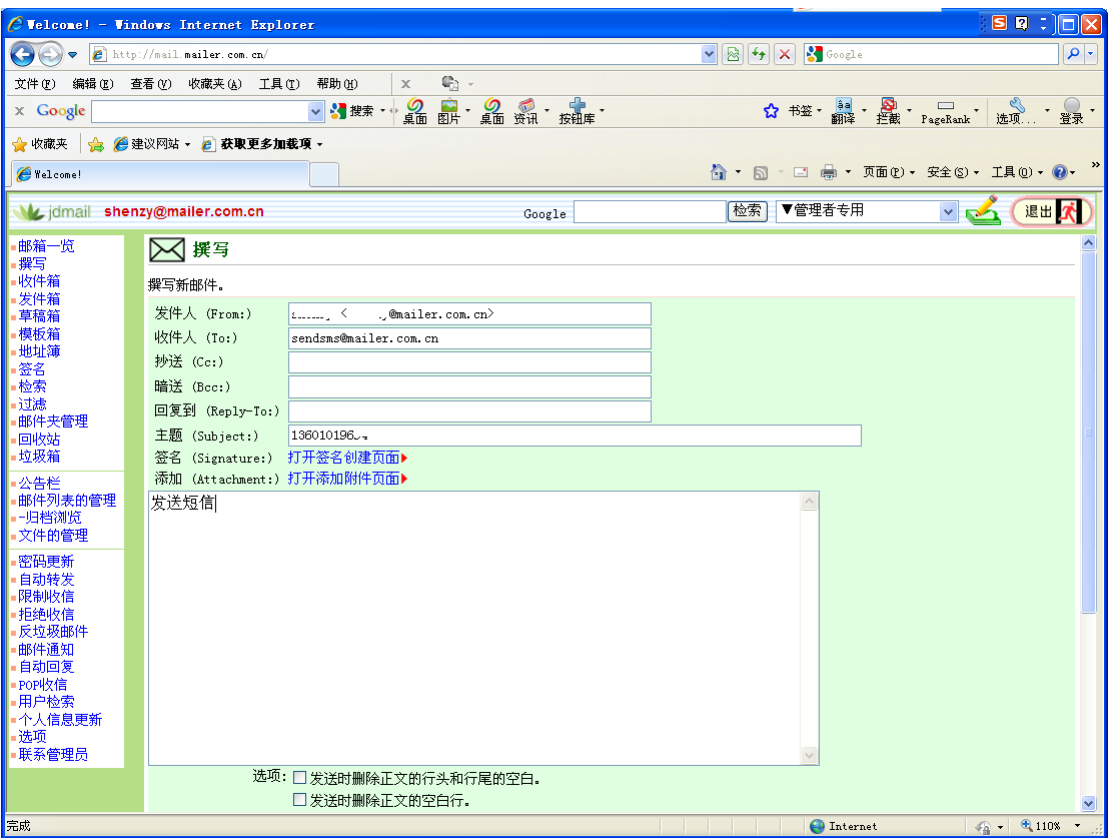

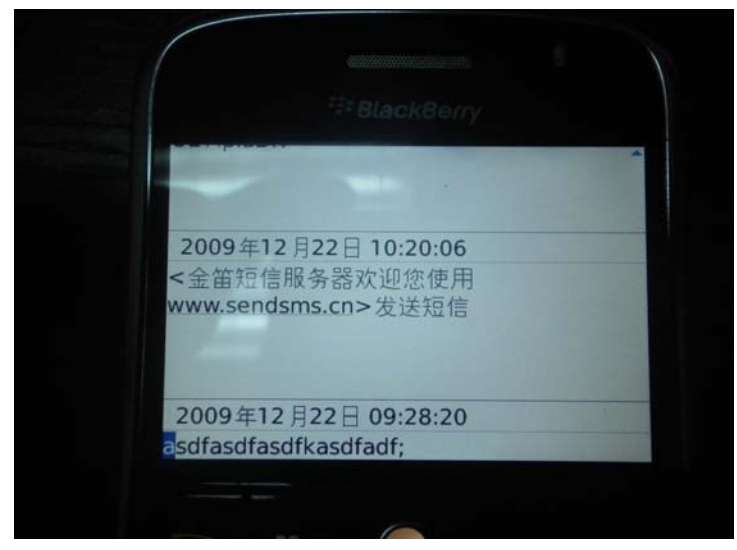

如果手机在 1 分钟左右收到短信, 说明设置成功。

通过邮件接收短信:

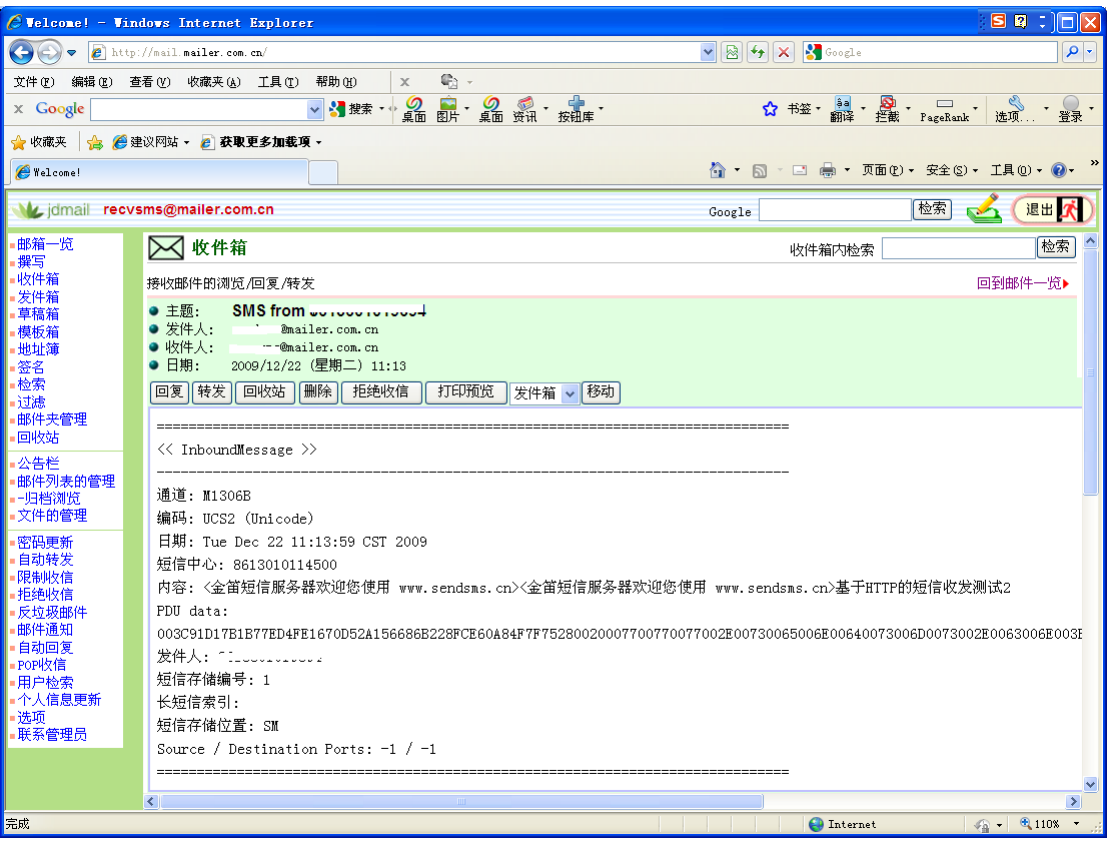

登录[recvsms@mailer.com.cn](mailto:%E7%99%BB%E5%BD%95recvsms@mailer.com.cn)</u> 邮箱, SIM卡收到短信后在 1 分钟左右, 可以出现在recvsms说 明设置成功。